# Gliederung

- 1. Kurzfassung
- 2. Einleitung
- 3. Suche nach geeigneten Programmen
- 4. Das Schaltinterface-System PIO
- 5. Praktische Anwendungen
	- 5.1 PC-Fernsteuerung mit pcAnywhere
	- 5.2 Probleme bei der Videoübertragung
- 6. Die Baron & Siefer GmbH

# 1. Kurzfassung

Ziel unserer Arbeit ist es, eine preiswerte und benutzerfreundliche Möglichkeit zur Fernsteuerung und Fernüberwachung von Wohnungen, Ferienhäuser, Büros, ... über das Internet, bzw. über die Telefonleitung zu entwickeln und zu erproben. Bei Spielereien mit einer Funkkamera und einem ferngesteuerten Modellauto kam uns die Idee, dieses Fahrzeug als mobilen "Hausroboter" einzusetzen.

Mit dem Programm *pcAnywhere* gelang uns zwar die Fernbedienung eines Computers und der darin eingebauten Interfacekarte, leider aber keine flüssige Videoübertragung. Erst als wir *pcAnywhere* mit dem kostenlosen Programm *NetMeeting* kombinierten, konnten wir unseren mobilen Hausroboter – sehenden Auges - über das Netz fernsteuern, da die Videobildübertragung nun ohne große zeitliche Verzögerung parallel zur Computerfernsteuerung funktionierte.

Somit haben wir unser oben genanntes Ziel erreicht. Wir glauben, dass die von uns erprobte Technik aufgrund ihres geringen Preises und ihrer Benutzerfreundlichkeit zahlreiche Interessenten finden wird. So spielen wir schon mit dem Gedanken, eine eigene, kleine Firma zu gründen.

# 2. Einleitung

Man liest und hört heute so viel über Fernsteuerung und Fernüberwachung des Eigenheims über das Internet. D.h., bevor man seinen Büroarbeitsplatz verlässt, kann man von seinem Arbeitsplatz-PC aus schon 'mal die Kaffeemaschine in seiner Wohnung einschalten, die Heizung hochfahren, u.s.w. .. . Doch wo kann man solche Fernsteuerungen kaufen? Sind sie bezahlbar? Leicht zu bedienen? Auf solch praktische Fragen wird keine Antwort gegeben. Die Artikel klingen meist wie High-Tech-Wünsche, die man sehr gerne liest, weil ihre Erfüllung unser Leben bequemer machen würde.

Viele Menschen würden sich gewiss für eine Fernsteuerung ihres Hauses, bzw. Ferienhauses, entscheiden, wenn diese

- **über den normalen Fachhandel heute und nicht im Jahre 2010 erhältlich,**
- **preiswert und**
- **leicht zu bedienen ist.**

Wir überlegten lange Zeit vergeblich, ob diese Forderungen heute schon zu erfüllen sind.

Dann, bei Spielereien mit einer Funkkamera, einem TV-Gerät und einem ferngesteuerten Modellauto, kam uns die Idee: Wir entwickeln unseren eigenen "Hausroboter" und setzen Kamera und Auto nützlich für unser Projekt "Mobile Hausüberwachung über das World Wide Web" ein.

Unseren Hausroboter sollte man von Ferne anrufen und somit erfahren können, was zu Hause, im Büro oder in der Zweit- oder Ferienwohnung los ist.

Mit Hilfe einer PC–TV-Karte gelang uns die Bildübertragung von der Funkkamera zum Computer. "Diese Kamera auf einem ferngesteuerten Auto wäre zumindest ein Anfang für unser Vorhaben." Gesagt, getan. Wir fuhren mit dem Auto durch die Schule und steuerten es mit der dazugehörigen Fernsteuerung. Das Auto selbst konnten wir dabei allerdings nicht sehen, sondern nur das Bild, welches die Kamera auf dem Auto zum Rechner übertrug.

#### 3. Suche nach geeigneten Programmen

Wir suchten nun nur noch preiswerte und leicht zu bedienende Programme, mit denen wir unseren Hausroboter über Internet, Telefonleitung oder Netzwerk fernsteuern konnten. Eine solche Fernsteuerung ist jedoch nur möglich, wenn zeitgleich zur Fernsteuerung der Hausroboter sein Bild zu dem entfernten Benutzer überträgt. Wir glaubten mit dieser Methode den Preis für unsere Hausfernüberwachung gering halten zu können, denn wir benötigen ja keinen autonom agierenden Roboter, weil bei uns die Intelligenz vor der Tastatur sitzen sollte.

Nach langem Suchen und Vergleichen erschien uns das Programm *pcAnywhere* von der Firma "Symantec" (Preis 408,-DM) am geeignetsten: Mit dem Programm *pcAnywhere* kann man von Rechner A aus über das Internet oder über die Telefonleitung einen Rechner B fernsteuern. Während man von A aus den Bildschirm von B betrachtet, kann A die Maus, die Tastatur, den Drucker.... von B aktiv übernehmen.

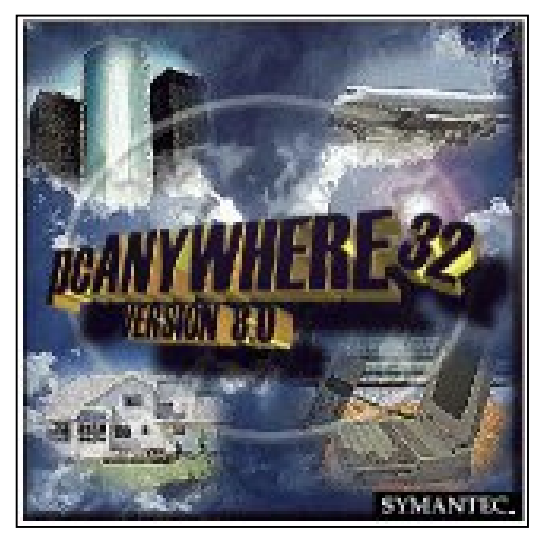

**Abb. 3.1:** Das Programm pcAnywhere

Stattet man zusätzlich den Computer B mit einer *Wake-on-LAN* – Netzwerkkarte aus, so kann man den Rechner B auch von A aus automatisch starten.

# 4. Das Schaltinterface-System PIO

Auch bei der Auswahl der Interface-Karte, mit der wir unseren "Roboter" steuern wollten, ließen wir uns von den in Kapitel 2 erwähnten Grundsätzen leiten: Das Interface sollte preiswert und leicht zu bedienen sein. Deshalb entschieden wir uns für das Schaltinterface-System *PIO* von der Firma "3mc".

Das Interface läßt sich über die Software *ST-PIO* sofort intuitiv bedienen. Mit dem Mauszeiger können auf der Windowsoberfläche die einzelnen Schalter betätigt werden um unseren Roboter ohne weitere Kenntnisse zu steuern.

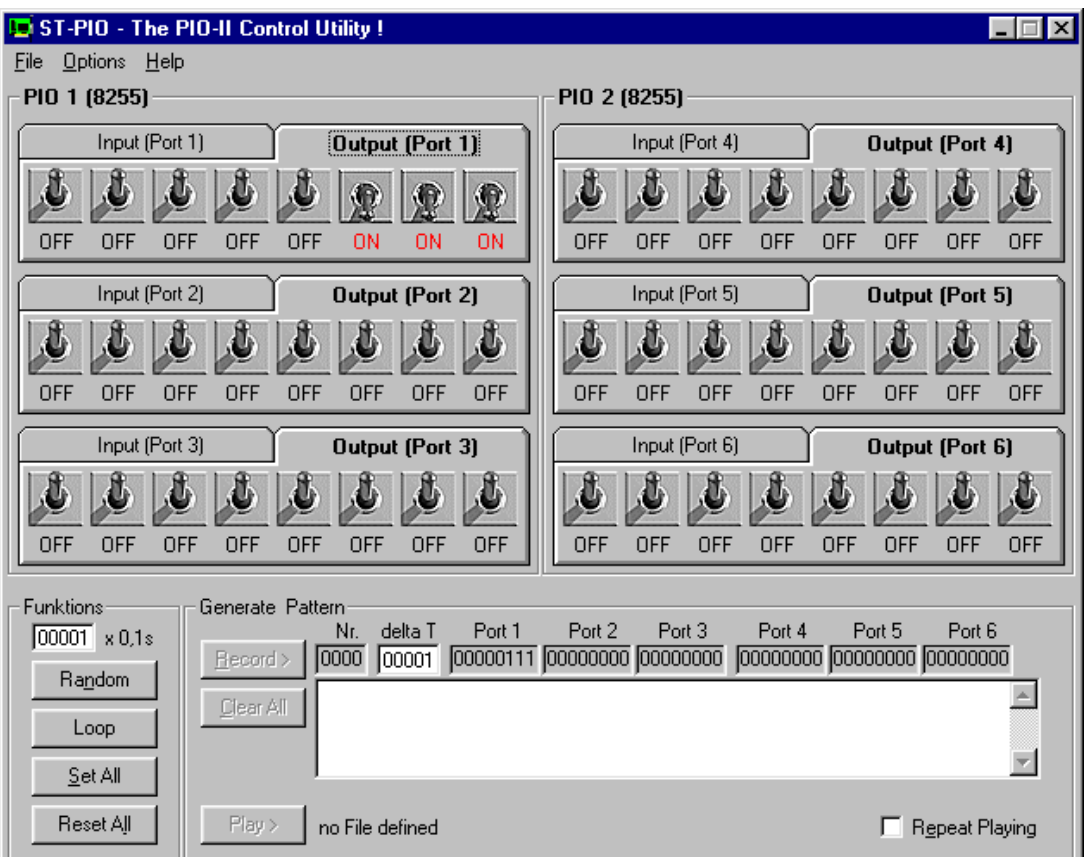

**Abb. 4.1:** So sieht die Windowsoberfläche von *ST-PIO* aus.

Trotz der einfachen Bedienbarkeit, bietet die Software *ST-PIO* auch den fortgeschrittenen Anwendern viele Möglichkeiten, da eine Einbindung in *Visual Basic* und *DELPHI* gegeben ist.

# 5. Praktische Anwendungen

# 5.1 PC-Fernsteuerung mit pcAnywhere

Optimistisch machten wir uns an die praktische Arbeit. Wir bauten in den Computer B ("weit" entfernter Rechner) die Interface-Karte *PIO*, sowie die *WIN-TV* – Karte von "Hauppauge" ein. Danach installieren wir die Programme *pcAnywhere* und *ST-PIO*. Unser Ziel war es nun, die auf Rechner B aufgerufenen Programme *ST-PIO* und WIN-TV (siehe Abb.) mittels dem Programm *pcAnywhere* auf Rechner A zu übertragen.

Zuerst mußten wir uns allerdings mit dem Programm *pcAnywhere* vertraut machen.

Das Programm *pcAnywhere* ist leicht zu handhaben.

Im ersten Fenster kann man zwischen verschiedenen Modi wählen (siehe Abb. 5.1).

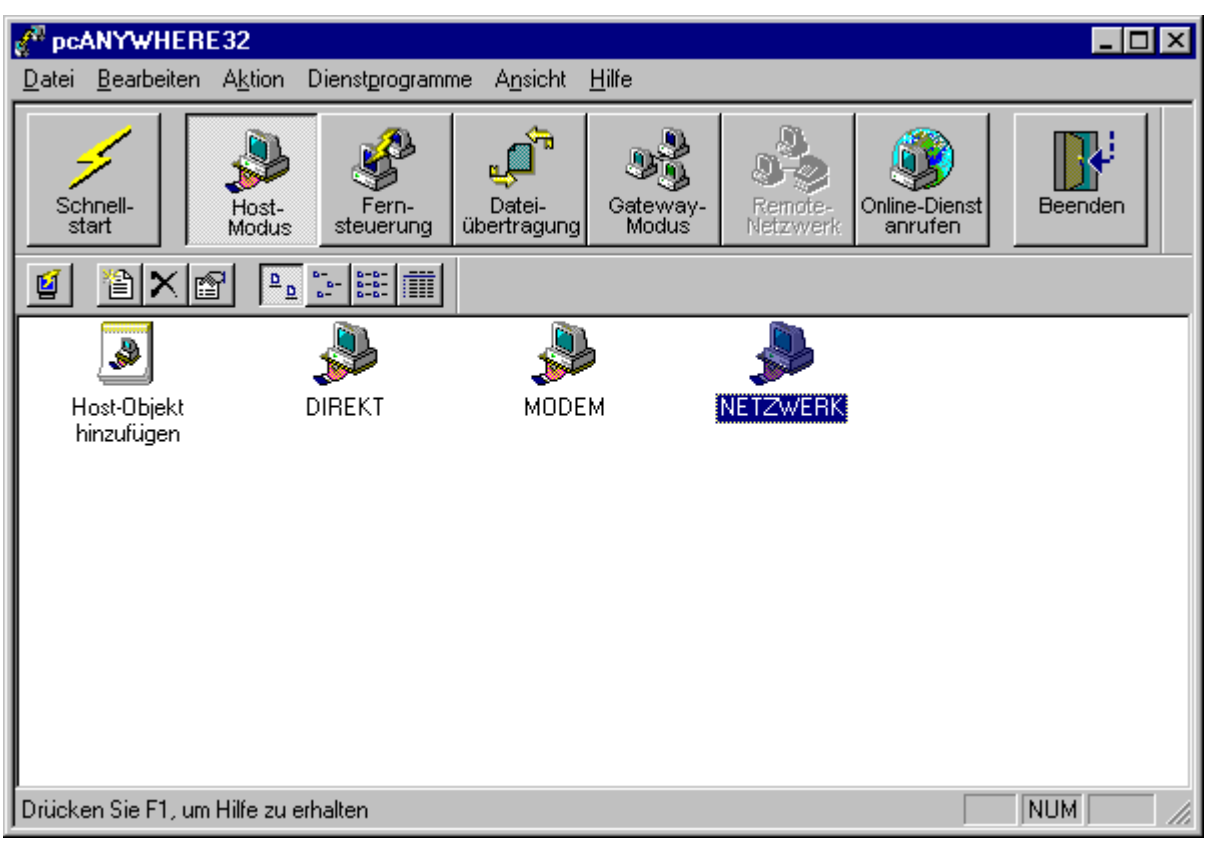

**Abb. 5.1:** Host-Modus-Bild (Rechner B)

Der Rechner B, der von A ferngesteuert wird, ist der sogenannte *Host*. Damit er ferngesteuert werden kann, muß der Host erst auf Bereitschaft gestellt werden. Dies gelingt mit einem Doppelklick auf "Direkt", "Modem" oder "Netzwerk" im Hostmodus. Nun wartet B auf eine Verbindung, die jetzt durch Rechner A jetzt herstellt werden kann. Wesentlich sinnvoller ist es jedoch, den Rechen B beim Hochfahren des

Computers automatisch zu starten, so dass er nicht bei jeder Fernsteuerung neu aktiviert werden muss. Bei Rechner A wählt man nun den Modus "Fernsteuerung" und klickt hier auf "Netzwerk":

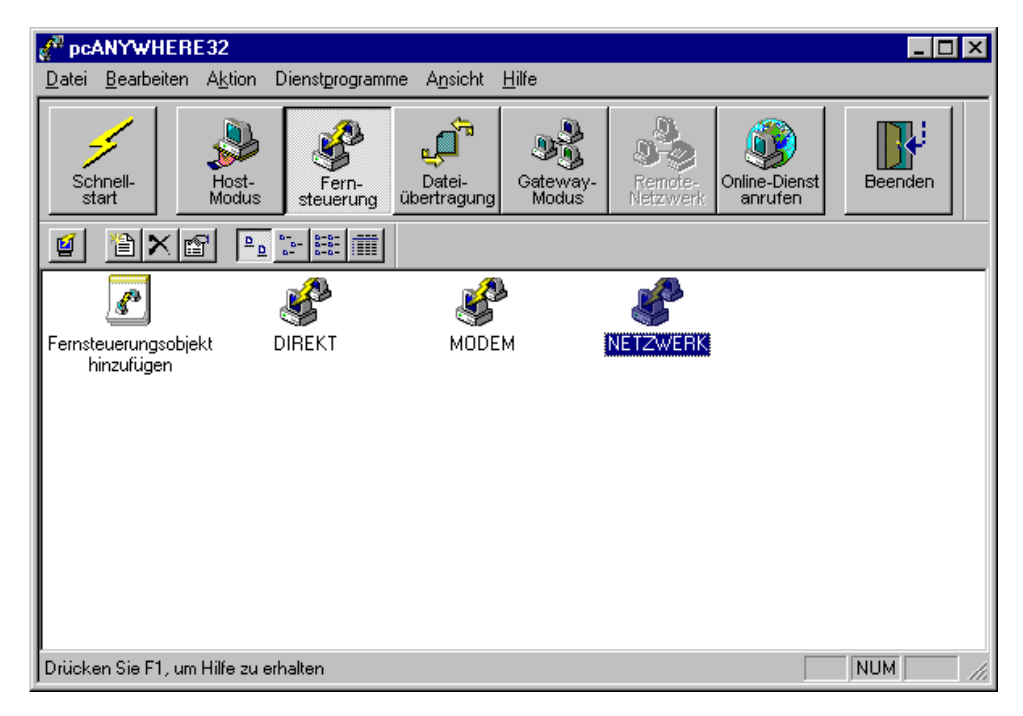

**Abb. 5.2:** Fernsteuerungsmodus bei *pcAnywhere*

Die Verbindung zwischen den beiden Rechnern ist nun hergestellt und es erscheint die Bildschirmoberfläche des Hosts auf Rechner A. Hierbei sind wieder verschiedene Funktionen möglich.

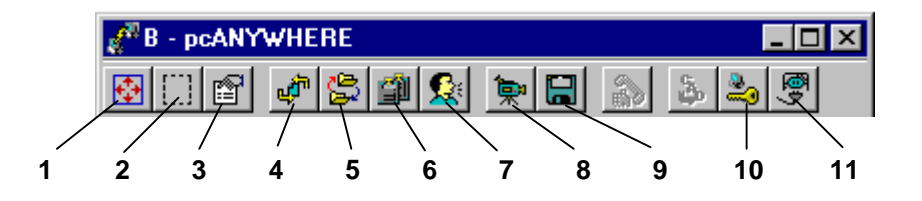

**Abb. 5.3:** Das ist die Funktionsleiste von *pcAnywhere*

- **1) Der Bildschirm B wird komplett angezeigt.**
- **2) Der Bildschirm B wird vollständig innerhalb eines Fensters von A angezeigt.**
- **3) Die Sitzungsoptionen können geändert werden.**
- **4) Für direkte Datenübertragung klickt man dieses Icon. Es ermöglicht, Dateien von Rechner A auf Rechner B oder Dateien von Rechner B auf Rechner A zu kopieren.**
- **5) AutoXfer wird ausgeführt.**
- **6) Der gesamte Inhalt der Zwischenablage wird vom oder zum Host in die andere Zwischenablage übertragen.**
- **7) Dieses Programm ist ein "internes Chatprogramm". A und B können hiermit schriftlich kommunizieren.**
- **8) Eine Aufzeichnung der Sitzung wird gestartet oder gestoppt.**
- **9) Mit Klick auf die Diskette können einzelne Bilder der Bildschirmoberfläche gespeichert werden.**
- **10) Der Host Computer wird neu gestartet.**
- **11) Die Fernsteuerungssitzung wird beendet.**

Dann werden alle an das Netzwerk angeschlossene Rechner in ihrem Zustand angezeigt – in unserem Falle nur der Rechner B.

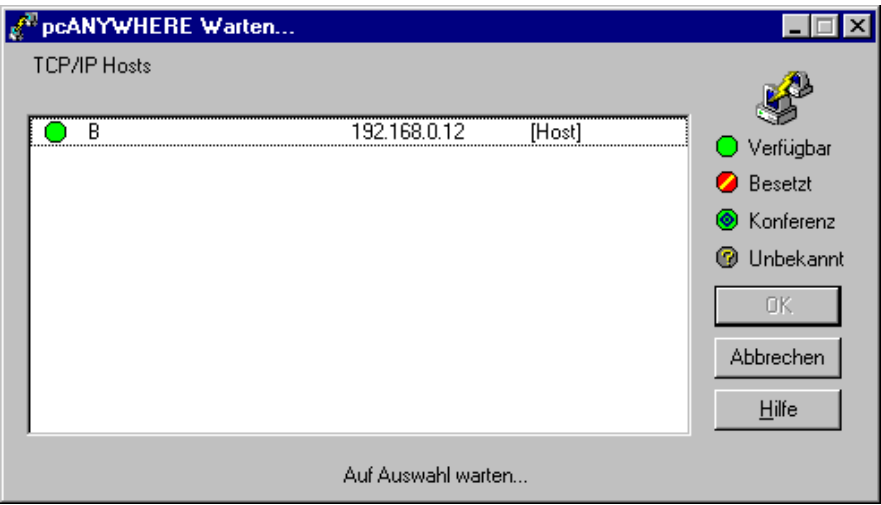

**Abb. 5.4:** Alle verfügbaren, an das Netzwerk angeschlossene Rechner werden in ihrem Zustand

Nun konnten wir also von Rechner A aus den Rechner B so einfach bedienen, als säßen wir direkt am entfernten Rechner B.

Wir freuten uns sehr, als wir zum ersten Mal die auf unserem Modellauto befestigte Funkkamera über ein Computer-Netzwerk fernsteuern konnten. Doch dann kam die große Enttäuschung....

#### 5.2 Probleme bei der Videoübertragung

Das auf Rechner B korrekt dargestellte Videobild, konnte von *pcAnywhere* nicht als flüssige Bildfolge übertragen werden. Es wurde auf Rechner A nur als Standbild angezeigt. Nur, wenn man das *WIN-TV* – Fenster bei A verschob, erschien ein aktuelles Standbild von B. Auch die Qualität der Einzelbilder war auf Rechner A deutlich schlechter als auf Rechner B. Trotz der Veränderungen der Auflösung und der Farbeinstellung, blieb das Bild schlecht.

Wochenlang fanden wir keine Lösung. Doch dann entdeckten wir das Programm *NetMeeting*.

*NetMeeting* ist ein kostenloses Programm von Microsoft zur Daten-, Bild-, Textund Sprachfernübertragung. Alle diese Übertragungen geschehen mit einer nur sehr geringen Zeitverzögerung. Wie leicht das Programm zu bedienen ist, kann man der folgenden Abbildung entnehmen.

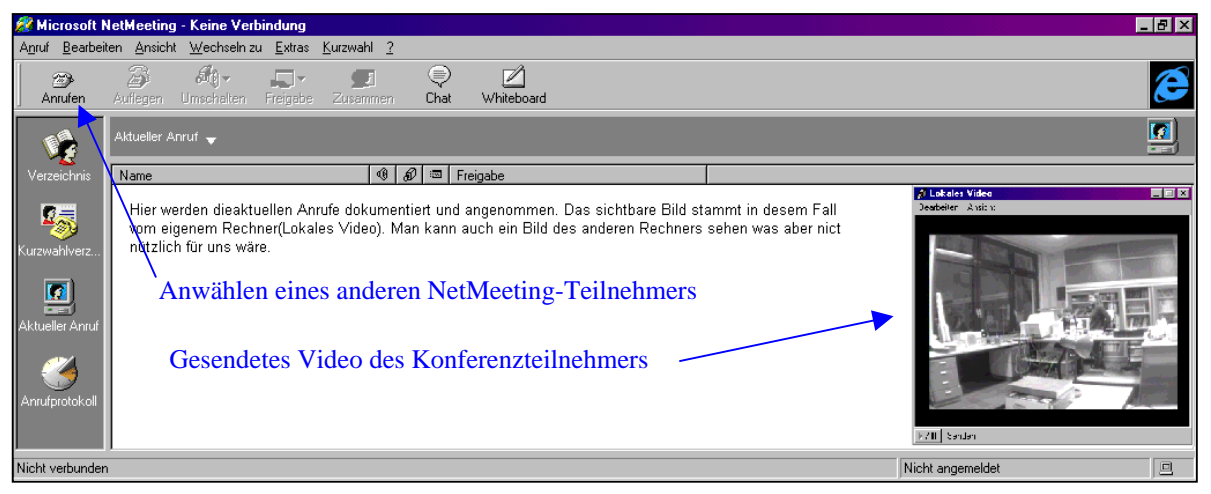

**Abb. 5.5:** NetMeeting

Die beiden Programme *pcAnywhere* und *NetMeeting* konnten wir problemlos parallel laufen lassen.

Mit pcAnywhere steuerten wir nun unseren Hausroboter, während *NetMeeting* die von ihm aufgezeichneten Videoaufnahmen flüssig auf Rechner A übertrug.

Auch die Qualität der übertragenen Bilder war wesentlich besser als bei unserem ersten Versuch.

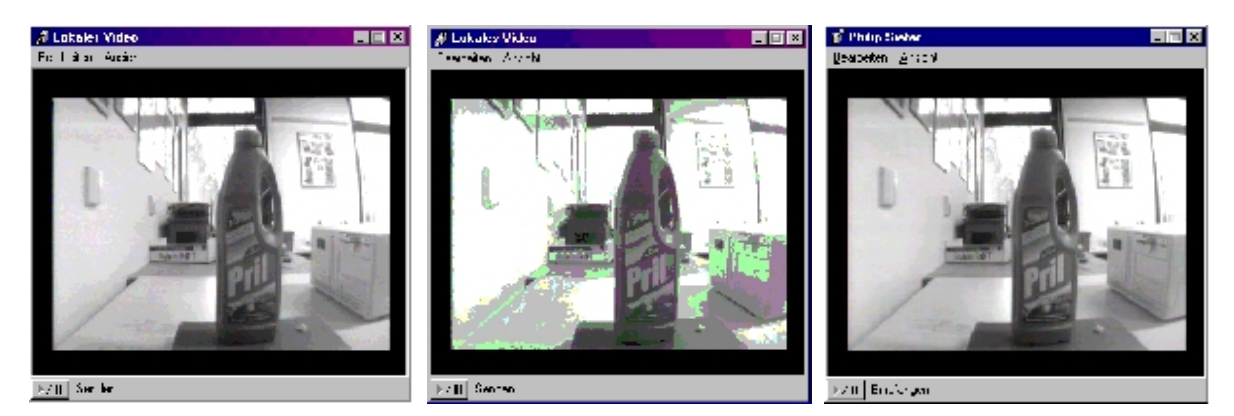

**Abb. 5.5:** Die linke Abbildung zeigt die Übertragung von der Funkkamera direkt zum Rechner B.

Die mittlere Abbildung zeigt die Übertragung von Rechner B zu Rechner A mittels *pcAnywhere*.

Die rechte Abbildung zeigt die Übertragung von Rechner B zu Rechner A mittels *NetMeeting*.

# 6. Die Baron & Siefer GmbH

In unserer Jugend forscht - Arbeit haben wir einen preiswerten und vor allem bedienerfreundlichen Weg zur mobilen Fernüberwachung von Gebäuden aufgezeigt und praktisch erprobt. Die hierzu notwendige Hard- und Software steht heute und nicht erst ab dem Jahre 2010 (siehe Kapitel 2) zur Verfügung.

Wir glauben, dass die von uns erprobte Technik in Deutschland gute Marktchancen besitzt. Aus diesem Grund spielen wir zur Zeit mit dem Gedanken, eine kleine Firma zu gründen und unser erworbenes Wissen zu vermarkten. Eine endgültige Entscheidung wollen wir jedoch erst nach dem Jugend-forscht - Wettbewerb treffen.

Vorstellen können wir uns, dass wir schon bei uns in der Eifel interessierte Kunden finden. So besitzt zum Beispiel Herr Peter Bergmann (ein fiktiver Kunde) aus Bochum bei uns in der Nordeifel ein Ferienhaus mit einer kleinen Amateursternwarte. In den seltenen, wirklich sternklaren Nächten würde er gerne mit der an seinem Teleskop befestigten CCD-Kamera den Sternenhimmel fotografieren. Doch genau zu dieser Zeit befindet er sich meistens in Bochum. Wir könnten Herrn Bergmann helfen. Von seinem Rechner in Bochum könnte er dann seine Amateuersternwarte fernbedienen und die von seiner CCD-Kamera aufgezeichneten Bilder direkt in Bochum ansehen. Für diesen Luxus müsste Herr Bergmann auch kein Vermögen ausgeben, wie die folgende Rechnung zeigt:

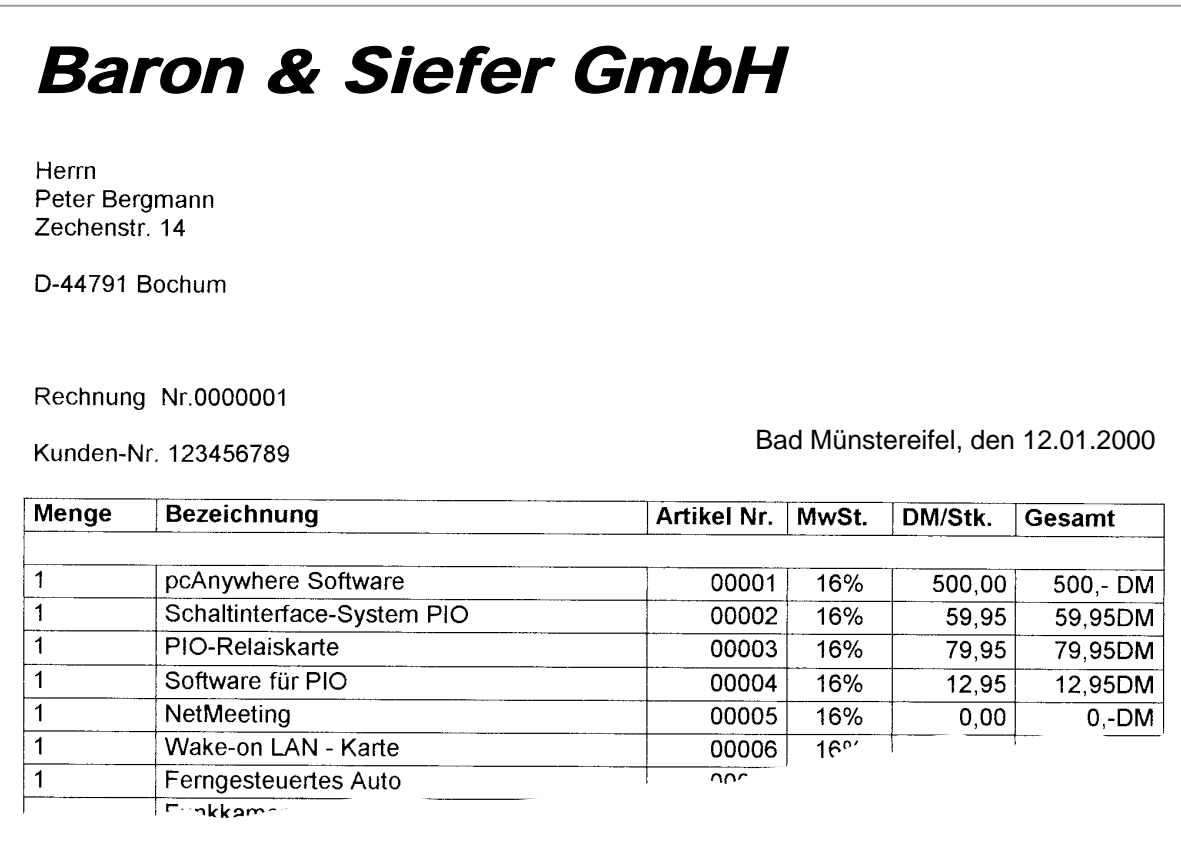